# L-Motor Shield V1.0

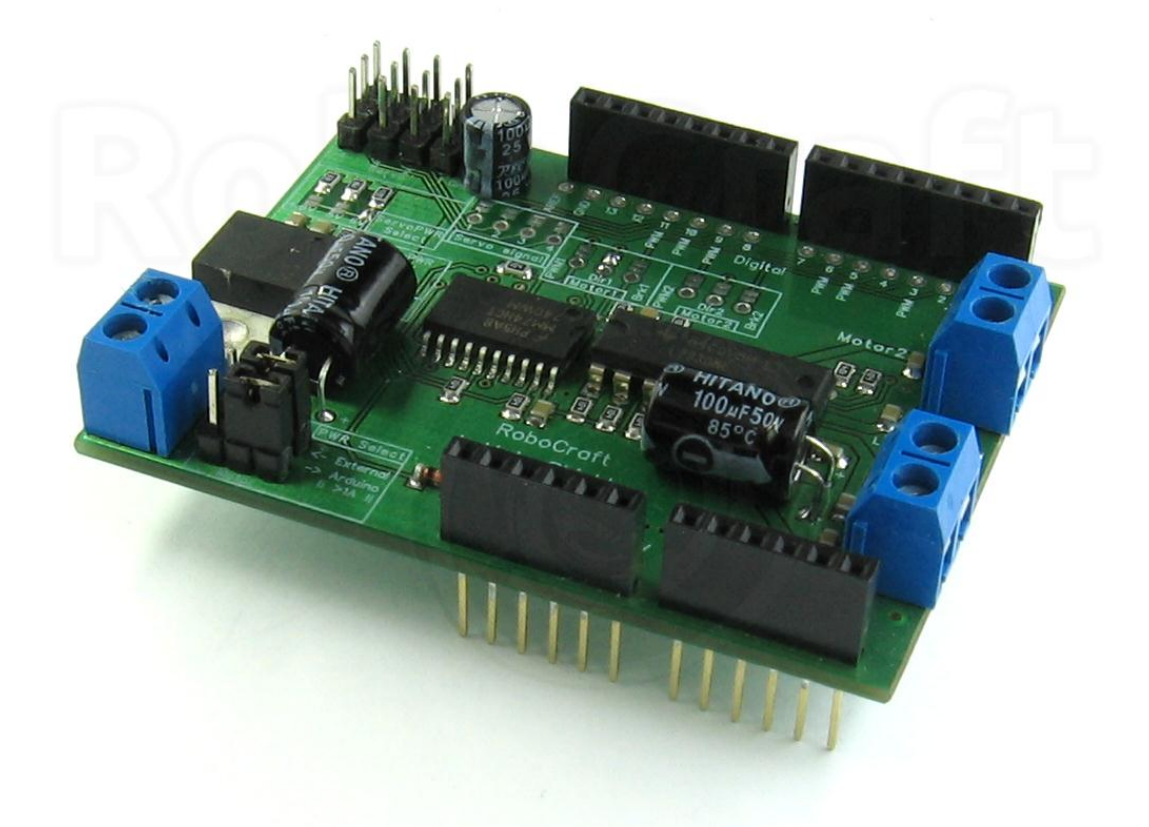

модуль расширения Arduino для управления двумя колллекторными двигателями, на базе микросхемы L293D

> RoboCraft.ru 2011-11 Rev.1.0

## **1. Основные характеристики**

Два канала для управления коллекторными двигателями с током потребления до 1А и напряжением питания до 40В.

Или один канал для управления биполярным шаговым двигателем.

Помимо стандартных сигналов – DIR и PWM (направление и скорость) для каждого канала имеется дополнительный сигнал – BRK (тормоз), который переводит двигатель в режим торможения не зависимо от состояния остальных входов.

Светодиоды - индикатор питания (логической части) и режима работы двигателей – направление вращения и скорость (удобно при отладке без подключения двигателей)

Четыре канала управления сервомашинками.

Мощный (**до 5А**), регулируемый (по умолчанию 5В, переключается на 4.8В или 6В) стабилизатор для питания сервомашинок(опция).

Входы шилда не занимает выводов интерфейсов – SPI(частично), UART, I2C.

Входы шилда не закреплены жёстко за определёнными пинами Arduino и могут быть, при необходимости, легко переключены.

Возможность питания:

- силовой части двигателей как от входного питания Arduino, так и от внешнего источника (**до 40В**)
- Стабилизатора серво части(опция) как от входного питания Arduino, так и от внешнего источника (**до 40В**)
- Логической части управления двигателями как от 5В выхода Arduino, так и от стабилизатора серво части (таким образом шилд можно превратить в самостоятельную плату не зависимую от Arduino)

Несколько вариантов удешевления –

- с незапаянными пин экстендерами для самостоятельной запайки других видов разъёмов или использования отдельно от Arduino.
- с незапаянной серво частью если нет необходимости управлять сервомашинками.

## **1.2 Основные элементы шилда**

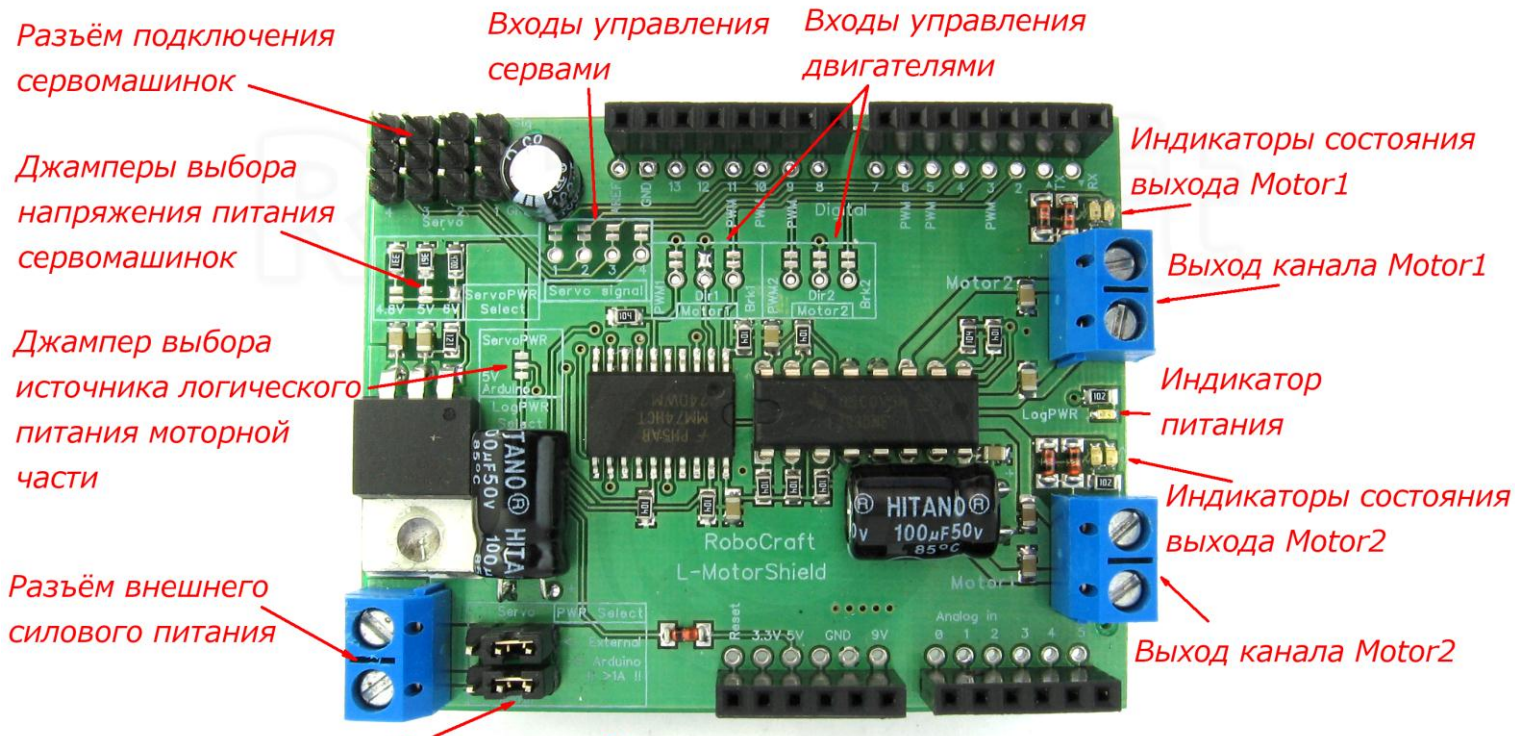

Джамперы выбора источника силового питания

## **1.3Схема**

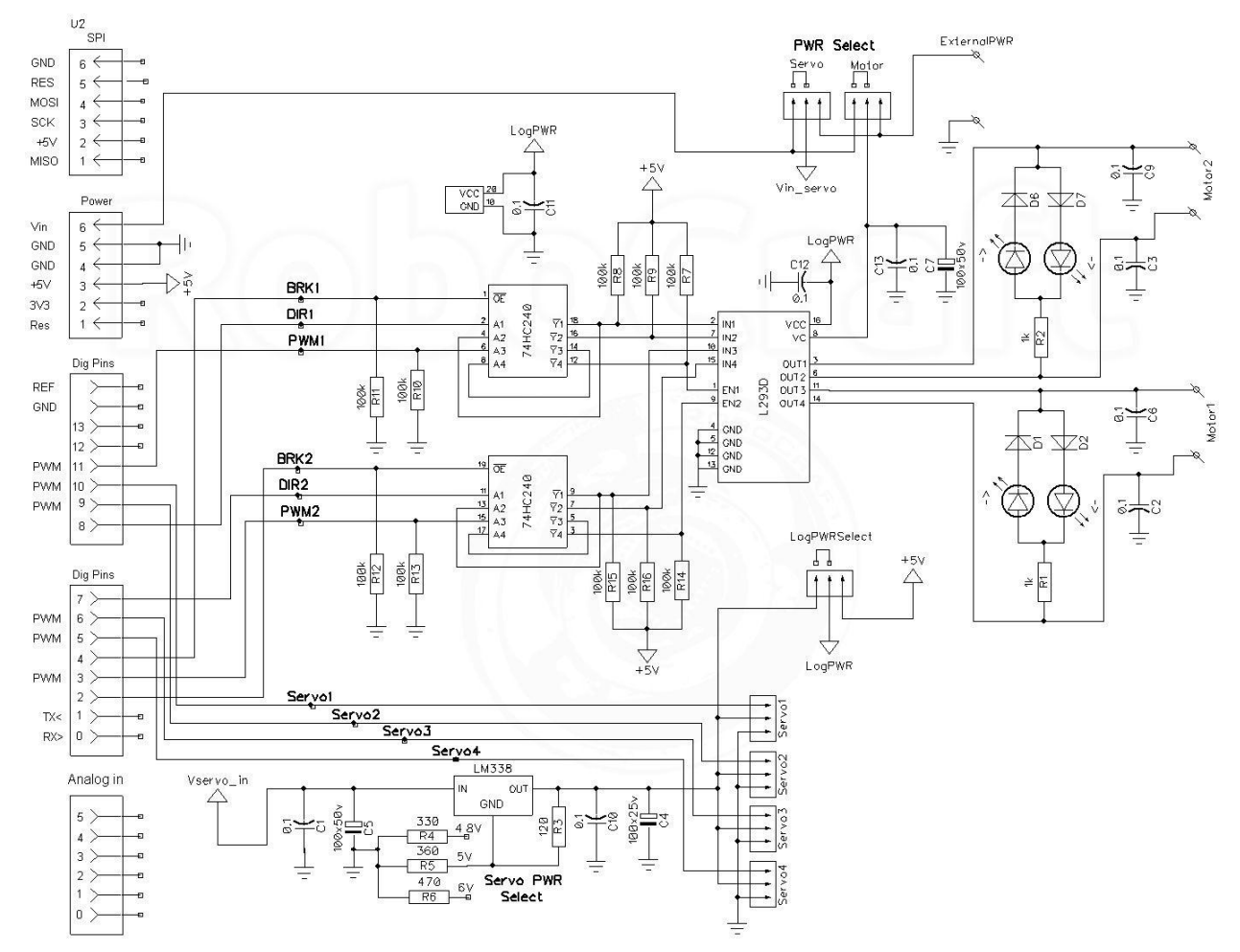

# **1.4 Возможные конфигурации шилда**

Минимальная конфигурация – не запаяны экстендеры (идут в комплекте) и сервочасть

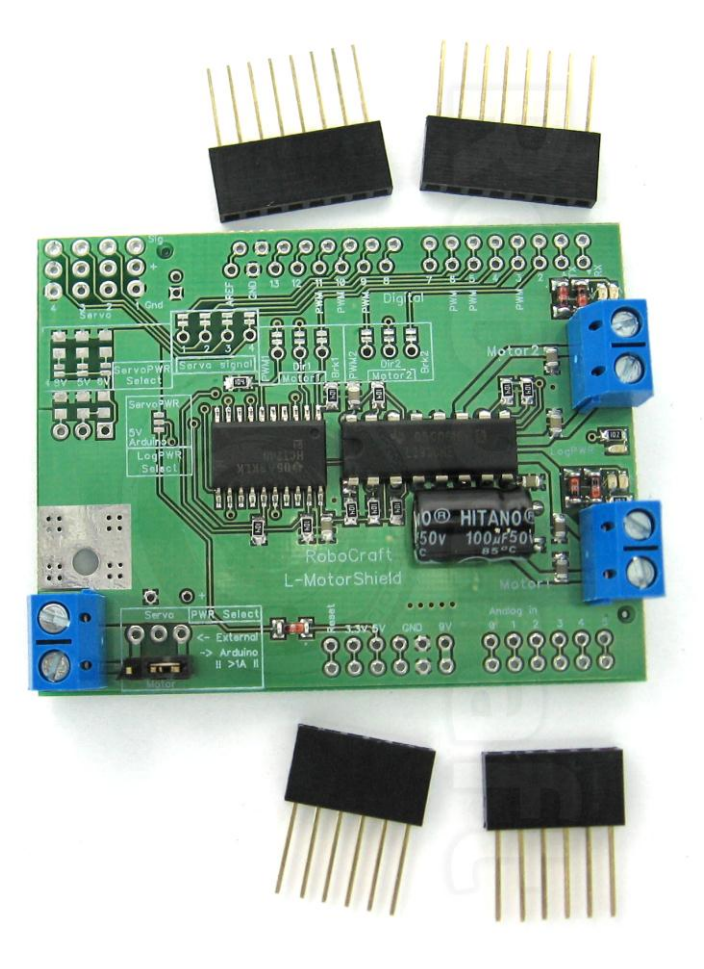

Максимальная конфигурация, запаяны экстендеры и сервочасть

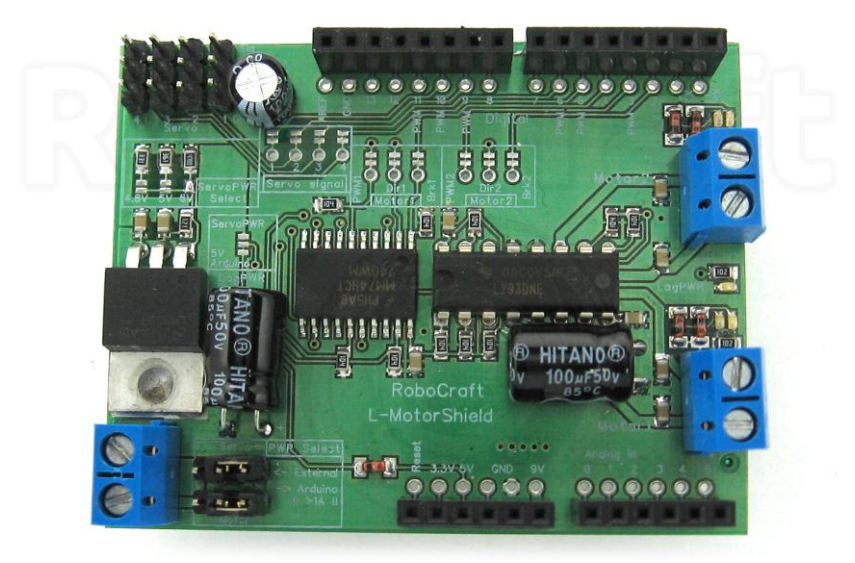

## **2.Управление коллекторными двигателями,**

#### **общие замечания по работе с моторной частью шилда.**

Шилд позволяет независимо управлять скоростью и направлением вращения двух коллекторных двигателей постоянного тока.

Максимальный ток **1А** Максимальное напряжение **40В**

Подключаются двигатели к болтовым клеммникам обозначенным **Motor1** и **Motor2**.

Для управления коллекторными двигателями постоянного тока служат входы шилда:

**PWM** – установка скорости вращения ШИМ-сигналом (по умолчанию на входе 0)

**DIR** – выбор направления вращения лог 0 или 1 (по умолчанию на входе 0)

**BRC** – торможение двигателя, динамическое, замыканием выводов двигателя, активируется лог 1, в режиме торможения состояние входов PWM и DIR игнорируется (по умолчанию на входе 0)

По умолчанию входы управления моторами подключены к следующим портам Arduino:

#### **Motor1**

- PWM1 11
- $DIR1 8$
- $\bullet$  BRK1 -4

#### **Motor2**

- $\bullet$  PWM2 3
- DIR2 7
- $BRK2 2$

Индикация состояния шилда осуществляется с помощью светодиодов

- **LogPWR** показывает наличие «логического» питания
- **–>** пара светодиодов показывающих направление(красный или зелёный) и скорость
- **<–** (интенсивность свечения) вращения двигателя каждого канала

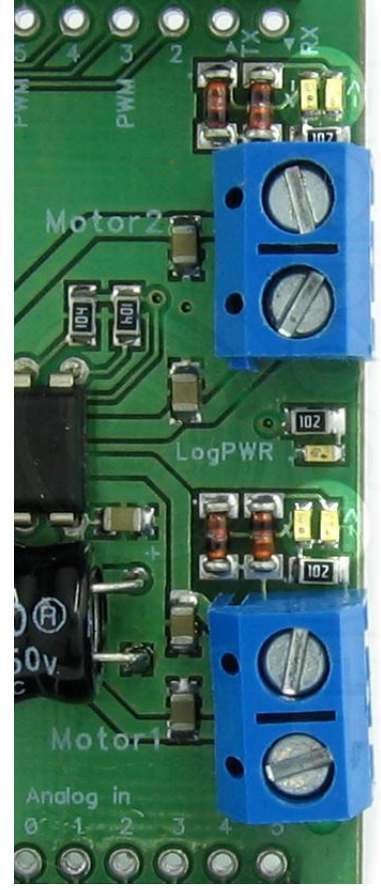

Питание «моторной» части шилда разделено на логическую и силовую.

Выбор источника силового питания осуществляется джампером **PWR Select**

- Возможно питание от внешнего разъёма (**External**)
- Или от пина "9V" **Arduino**

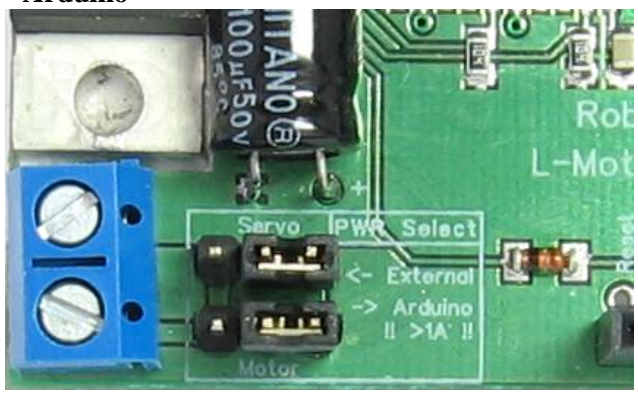

Напряжение на пин "9V" Arduino поступает с её разёма внешнего питания через защитный диод, так что необходимо учитывать падение на нём (до 1В) и ограничение максимального тока через этот диод (**не более 1А**)

Выбор источника питания логической части шилда осушествляется паяльным джампером **LogPWR Select**

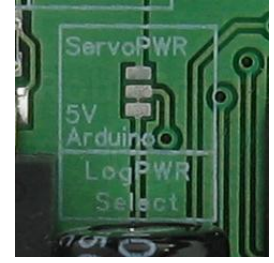

- Возможно питание от пина **5V Arduino** (по-умолчанию), через защитный диод установленный на шилде
- Или от стабилизатора питания сервочасти **ServoPVR** (опция)

## **3.Управление сервомашинками**

(опция, только для версии с запаянной серво частью)**.**

Шилд позволяет независимо управлять углом поворота четырёх стандартных сервомашинок.

Подключаются сервомашинки к разъёму Servo, шелкографией обозначены номера сервомашинок и назначения рядов контактов снизу вверх:

- **SIG**
- +
- **GND**

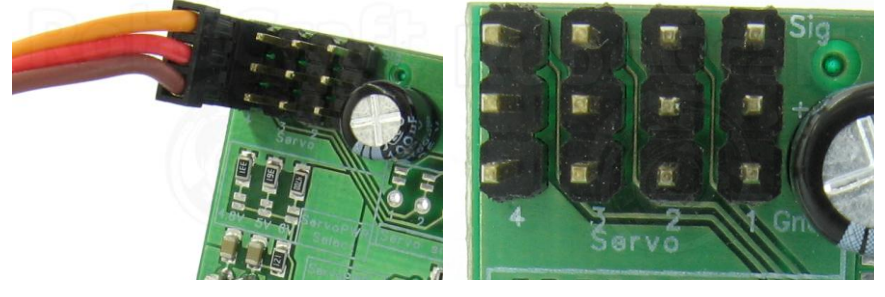

По-умолчанию, сигнальные входы разъёмов серв подключены к следующим входам Arduino:

- $\bullet$  Серва 1 10
- $\bullet$  Серва 2 9
- Серва 3 6
- Серва 4 5

Выходы "+"разъёмов подключены к выходу регулируемого стабилизатора на базе LM338,, обеспечивающего следующие параметры питания:

- Максимальный суммарный ток потребления серв **5А**
- Наряжения : 4.8В, 5В(по умолчанию), 6В.

Выбор напряжения питания осуществляется паяльным джампером **ServoPWR Select**

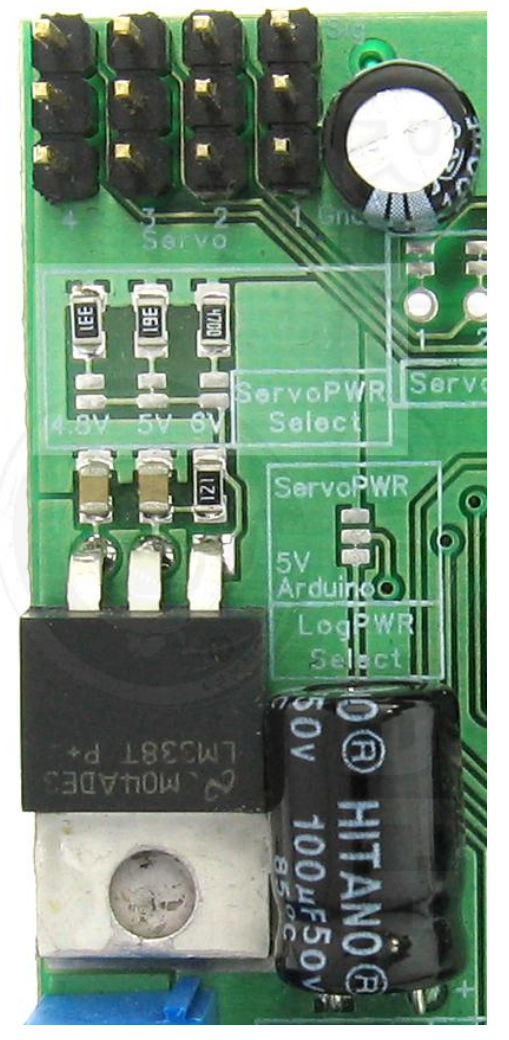

Выбор источника питания стабилизатора осуществляется джампером **PWR Select**

- Возможно питание от внешнего разъёма (External)
- Или от пина "9V" Arduino

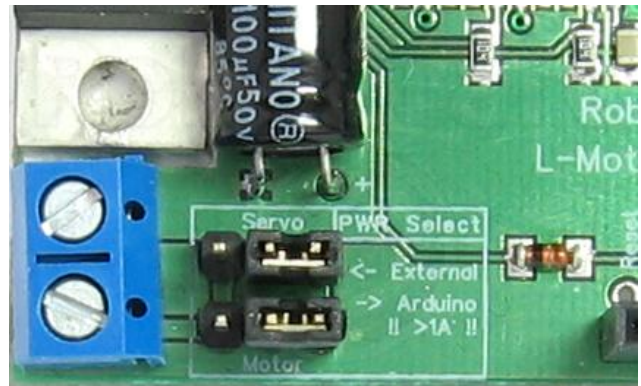

Напряжение на пин "**9V**" Arduino поступает с её разёма внешнего питания через защитный диод, так что необходимо учитывать падение на нём (**до 1В**) и ограничение максимального тока через этот диод (**не более 1А**)

## **4.Управление шаговым двигателем**

Шилд позволяет управлять одним биполярным шаговым двигателем.

Максимальный ток **1А** Максимальное напряжение **40В**

Подключается двигатель одной обмоткой к болтовому клемнику Motor1, второй к Motor2.

Для управления биполярным шаговым двигателем служат входы шилда:

**PWM** – подача питания на обмотки двигателя – 1 работа/удержание, 0 свободное вращение, отключение двигателя(по умолчанию на входе 0)

**DIR** – вход управления направлением тока в обмотке (по умолчанию на входе 0)

**BRC** – не используется (по умолчанию на входе 0)

Соответствие входов номерам пинов Arduino, опции питания см в п.2

Светодиоды "**<– "** и "**–>"** (см п.2) индицируют направление и интенсивность токов в обмотках.

Для работы необходимо подать на оба входа PWM лог 1, программно (тогда сохранится возможность отключения двигателя), либо физически (подачей +5В, через резистор 1к. Предварительно необходимо обрезать джамперы у входов PWM, отключив их от пинов Arduino) При 0 на обоих PWM-ах двигатель будет обесточен (отключен от шилда).

## **5. Коммутация входов шилда**

По-умолчанию, входы шилда соответствуют следующим пинам Arduino **Motor1**

- PWM 11
- $\bullet$  DIR  $-8$
- $\bullet$  BRK -4

**Motor2**

- $\bullet$  PWM  $-3$
- $\bullet$  DIR  $-7$
- $\bullet$  BRK  $-2$

## **Сервомашинки**

- $\bullet$  Серва 1 10
- $\bullet$  Серва 2 9
- Серва  $3 6$
- Серва 4 5

Что позволяет оставить свободными "интерфейсные" пины -

UART  $-0$  и 1

SPI - 12, 13.

Однако, при необходимости, возможно переключение входов шилда на другие пины ардуины (или отключение ненужных входов)

Каждый вход снабжён подписью, контактным отверстием и паяльным джампером.

Для отключения входа от "пина по умолчанию" необходимо обрезать тонкую дорожку соединяющую площадки джампера.

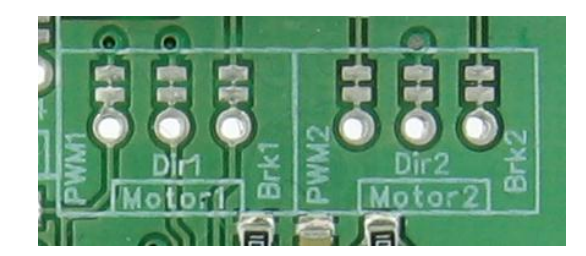

Каждый пин Arduino, так же снабжён подписью и дополнительным (дублирующим) контактным отверстием. Для переключения входа необходимо сделать перемычку из монтажного провода между ним и нужным пином Arduino.

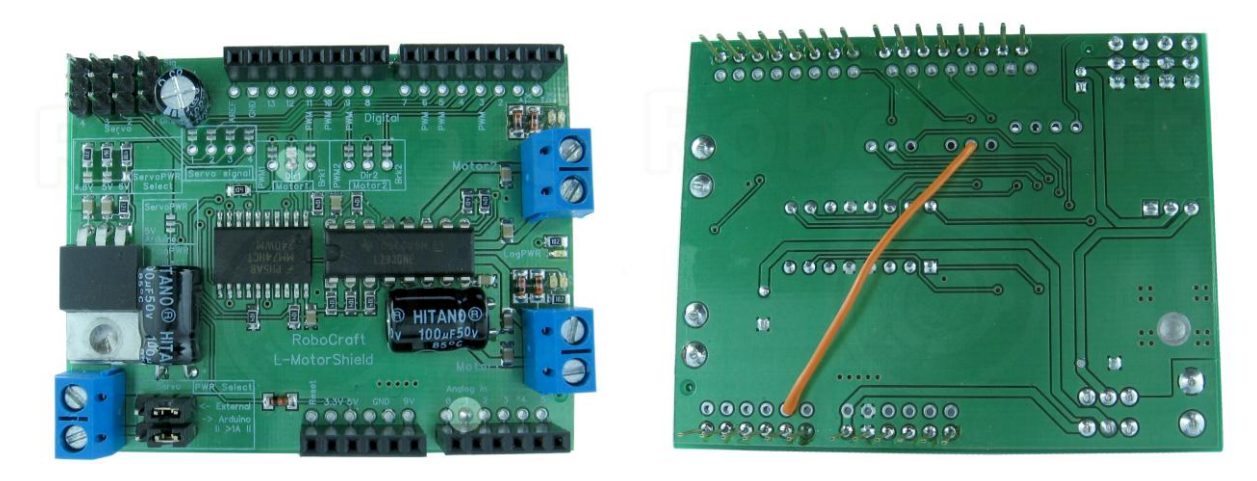

Для восстановления джампера необходимо спаять его контактные площадки

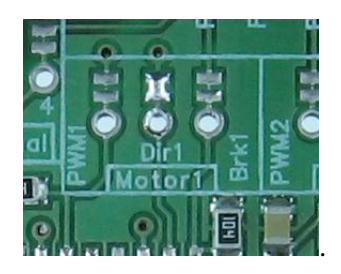

## **6. Примеры кода, быстрый старт.**

Для управления парой маломощных\* коллекторных двигателей и несколькими маломощными\* сервомашинками необходимо:

Установить шилд на Arduino-совместимую плату. Загрузить в Arduino-совместимую плату скетч приведённый ниже(ссылка). Подключить к разьёмам Motor1 и Motor2 двигатели. Подключить к разъёмам Servo сервомашинки (соблюдая полярность!) Установить джамперы **PWR Select** в положение Arduino. Подключить разъём внешнего питания к Arduino-совместимой плате(напряжение не более 12В).

#### \*суммарный ток потребления двигателей и сервомашинок не должен превышать **1А**

#include <Servo.h> #include <LMotorShield.h>

\_\_\_\_\_\_\_\_\_\_\_\_\_\_\_\_\_\_\_\_\_\_\_\_\_

LMotorShield lms;

void setup()

{ lms.begin(LMS\_MOTORS | LMS\_SERVOS); // инициализируем библиотеку для управления и моторами и сервами }

void loop()

{

lms.motorSpeed(1, 30); // первому двигателю ставим скорость 30 lms.motorDirection(1, LMS\_FORWARD); //первому двигателю задаём направление вращения - прямо lms.motorSpeed(2, 30); // второму двигателю ставим скорость 30 lms.motorBackward(2); // второй двигатель запускаем назад

lms.multipleServoWrite(LMS\_SERVOS, 90); // все сервы повернуть на 90 градусов

delay(2000);

lms.multipleMotorSpeed(LMS\_MOTORS, 60); // обоим моторам задаём скорость 60

lms.servoWrite(1, 30); // выставляем сервы по-одной, на разные углы lms.servoWrite(2, 60); // вторая на 60 градусов lms.servoWrite(3, 120); // третья на 120 lms.servoWrite(4, 150); // ...ну я надеюсь понятно, да?=)

delay(2000);

lms.multipleMotorStop(LMS\_MOTORS); // затормаживаем оба мотора сразу lms.multipleServoWrite(LMS\_SERVO1 | LMS\_SERVO2, 0); // первую и вторую сервы в 0 градусов lms.multipleServoWrite(LMS\_SERVO3 | LMS\_SERVO4, 180); // 3 и 4 на 180

delay(2000);

lms.motorRun(1); //растормаживаем 1 мотор (поедет со скоростью 60 вперёд) lms.motorRun(2); //растормаживаем 1 мотор (поедет со скоростью 60 назад)

}

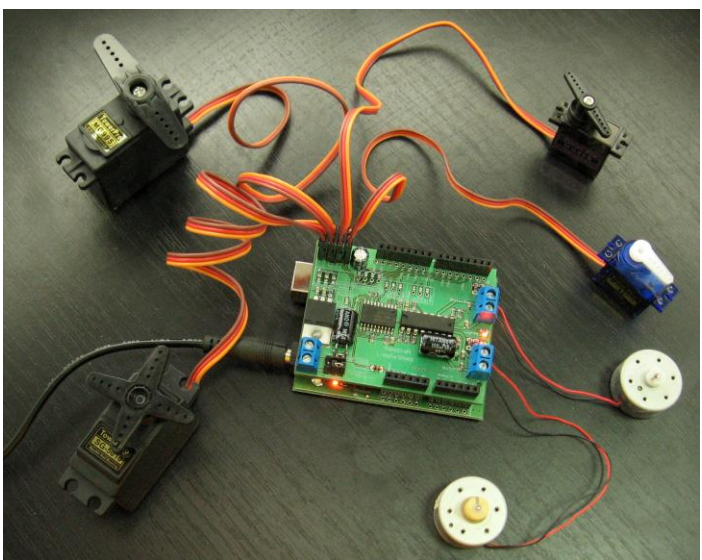

Для управления биполярным шаговым двигателем необходимо:

Установить шилд на Arduino-совместимую плату. Загрузить в Arduino-совместимую плату скетч приведённый ниже. Одну обмотку двигателя подключить к разьёму Motor1, вторую к Motor2. Установить джамперы **PWR Select (Motor)** в положение Arduino. Подключить разъём внешнего питания к Arduino-совместимой плате (напряжение не более 12В).

#include <Stepper.h> //подключим библиотеку

const int stepsPerRevolution = 48; // число шагов на оборот вашего шаговика

// инициализируем библиотеку, устанавливаем входы управления шаговикомy - 8 и 7: Stepper myStepper(stepsPerRevolution, 8,7);

void setup() { // зададим скорость вращения: myStepper.setSpeed(50); // для работы с нашим моторшылдом надо выставить еденички на входах PWM1 и PWM2 digitalWrite(3, HIGH); // т.е на 3 и 11 выводах digitalWrite(11, HIGH); }

void loop() { // прошагаем полный оборот в одну сторону: myStepper.step(stepsPerRevolution); delay(500);// постоим пол-секунды

```
 // и прошагаем полный оборот в другую сторону:
 myStepper.step(-stepsPerRevolution);
delay(500);
```
}

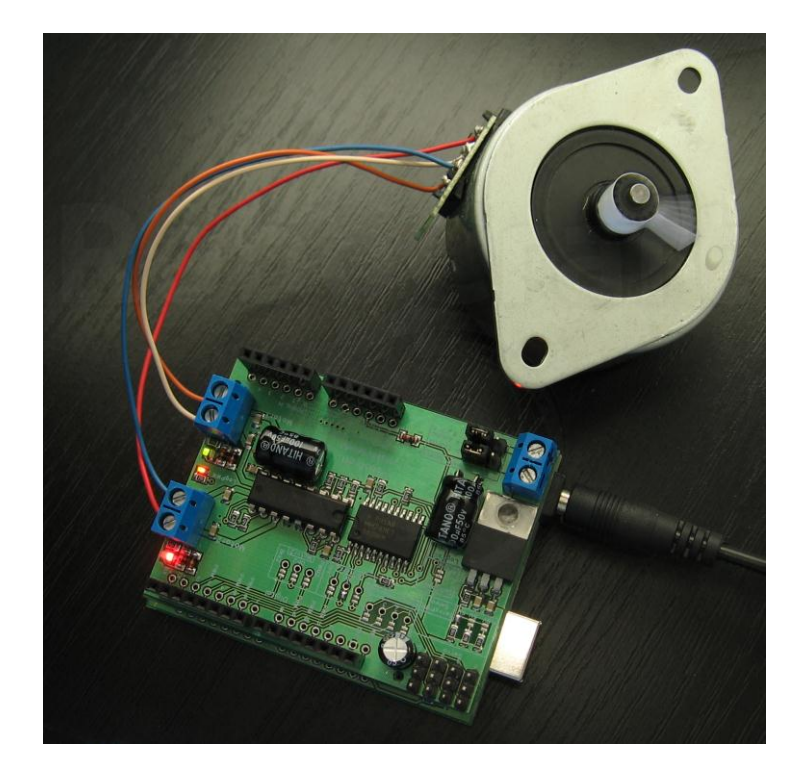

# **7.Ссылки**

Основные элементы шилда:

- [L293D](http://www.google.com/url?q=http%3A%2F%2Frobocraft.ru%2Ffiles%2Fdatasheet%2FL293D.pdf&sa=D&sntz=1&usg=AFQjCNFmqx8N9RwwYurbNxAdcnc6yA9LSA)
- [74HCT240](http://robocraft.ru/files/datasheet/74HCT240.pdf)
- [LM338](http://robocraft.ru/files/datasheet/LM338.pdf)

Библиотека:

- $\bullet$  у [нас](http://robocraft.ru/files/library/RoboCraft-LMotorShield.zip)
- на [гитхабе](http://www.google.com/url?q=https%3A%2F%2Fgithub.com%2FRoboCraft%2FLMotorShield%2Fzipball%2Fmaster&sa=D&sntz=1&usg=AFQjCNE2wUMvI48aqSaoGwAy_zlZ-azFxQ)

Приобрести шилд можно [тут](http://robocraft.ru/shop/index.php?route=product/product&path=47_27&product_id=172).